# Manual de instrucciones EngyCal® RH33 y RS33 y controlador de dosificación RA33

Medidor energético térmico (BTU) / Contador de vapor / Controlador de dosificación

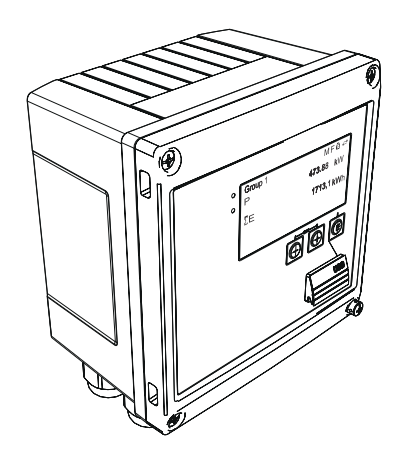

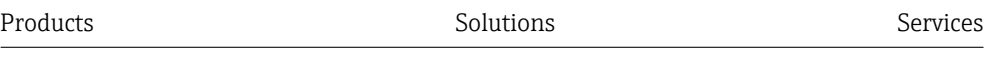

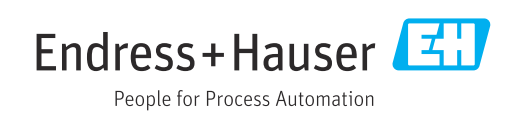

## Índice de contenidos

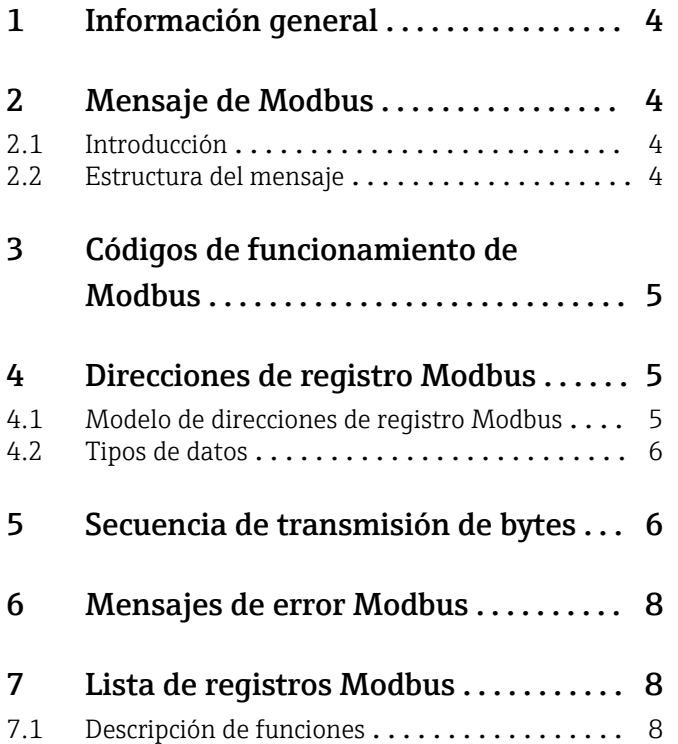

## <span id="page-3-0"></span>1 Información general

El presente manual de instrucciones de MODBUS no sustituye el manual general de instrucciones para el EngyCal® RH33 y RS33 y el controlador de dosificación RA33.

Este manual de instrucciones adicionales solo presenta información relevante para la configuración de MODBUS. Para las indicaciones generales de seguridad, instalación, cableado y puesta en marcha, véase el manual de instrucciones del equipo.

Disponible para todas las versiones del equipo mediante:

- Internet: www.es.endress.com/deviceviewer
- Teléfono móvil inteligente/tableta: Endress+Hauser Operations App

## 2 Mensaje de Modbus

### 2.1 Introducción

La técnica maestro/esclavo se utiliza para el intercambio de datos, donde solo el maestro puede iniciar la transmisión. Al recibir una petición, el esclavo envía los datos solicitados en forma de mensaje de respuesta o ejecuta el comando que le ha pedido el maestro.

### 2.2 Estructura del mensaje

Los datos se transfieren en un mensaje entre el maestro y el esclavo. El mensaje de solicitud del maestro contiene los siguientes campos:

*Estructura del mensaje*

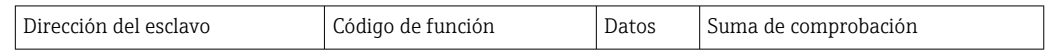

• Dirección del esclavo

La dirección del esclavo puede estar dentro del rango de 1 a 247. La dirección del esclavo 0 (mensaje de radiodifusión) se utiliza para transmitir un mensaje que recibirán todos los esclavos.

- Código de función El código de función define la acción de lectura, escritura o prueba que se ejecuta mediante el protocolo Modbus.
- Datos

En este campo de datos pueden transmitirse, entre otros, los valores que se indican a continuación, dependiendo del código de función:

- Registro de la dirección inicial (desde donde se transmiten los datos)
- Número de registros
- Lectura/escritura de datos
- Longitud de datos
- etc.
- Suma de comprobación (comprobaciones CRC o LRC)

La suma de comprobación del mensaje constituye el final del mensaje.

El maestro puede enviar otro mensaje al esclavo tan pronto como reciba una respuesta al mensaje anterior o después de que haya transcurrido el tiempo de espera establecido para el maestro. El usuario puede especificar y modificar este tiempo de espera, que depende del tiempo de respuesta del esclavo.

Si se produce un error durante la transmisión de datos o si el esclavo no puede ejecutar el comando solicitado por el maestro, el esclavo envía un mensaje de error (respuesta de excepción) al maestro.

<span id="page-4-0"></span>La respuesta del esclavo consta de campos de texto que contienen los datos solicitados o que confirman que la acción requerida por el maestro se ha llevado a cabo, así como una suma de comprobación.

## 3 Códigos de funcionamiento de Modbus

El código de función define la acción de lectura, escritura o prueba que se ejecuta mediante el protocolo Modbus. El equipo de medición es compatible con los códigos de función siguientes:

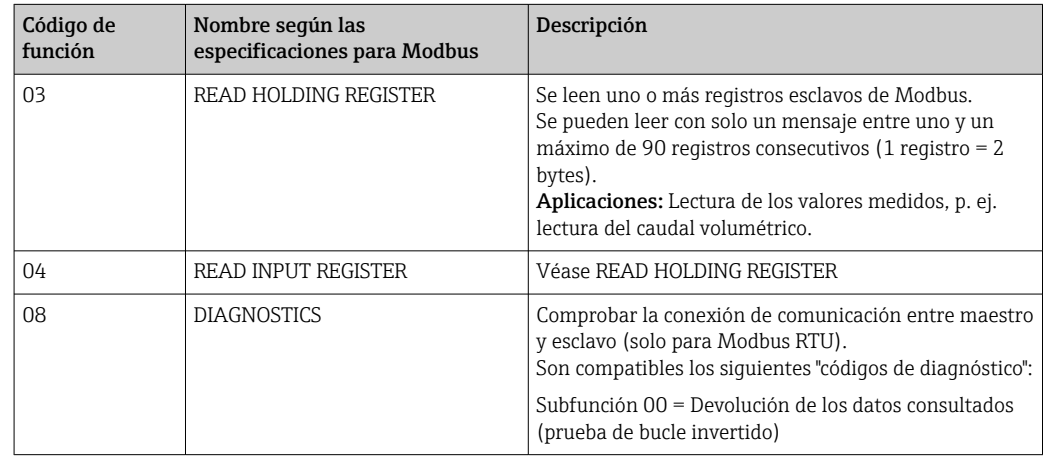

El equipo no distingue entre los códigos de función 03 y 04; ambos dan el mismo resultado.

## 4 Direcciones de registro Modbus

### 4.1 Modelo de direcciones de registro Modbus

Las direcciones de registro Modbus del equipo se implementan de acuerdo con las "Especificaciones del protocolo de aplicaciones MODBUS V1.1".

Además de las especificaciones mencionadas anteriormente, también se utilizan los sistemas que funcionan con un modelo de dirección de registro de acuerdo con las especificaciones de la "Guía de referencia del protocolo Modicon MODBUS (PI-MBUS-300 Rev. J)".

Con estas especificaciones, la dirección de registro se extiende según el código de función utilizado. Se añade un "4" delante de la dirección de registro para "READ HOLDING REGISTER (03)", y un "3" para "READ INPUT REGISTER (04)".

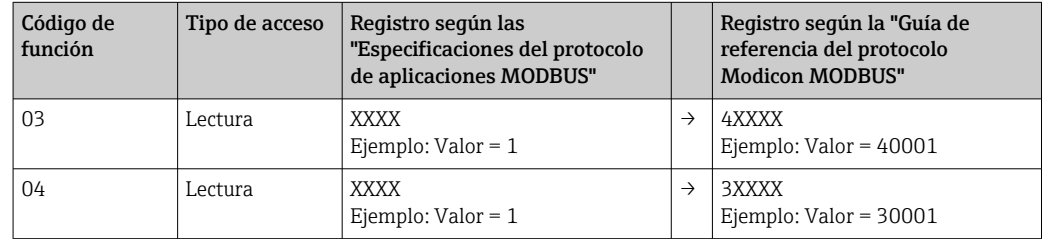

### <span id="page-5-0"></span>4.2 Tipos de datos

El equipo admite los siguientes tipos de datos:

FLOAT (Número con coma flotante IEEE 754)

Longitud de los datos  $=$  4 bytes (2 registros)

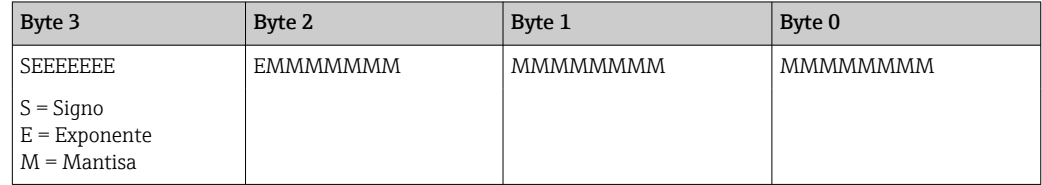

FLOAT64 (Número con coma flotante IEEE 754, doble precisión)

Longitud de los datos = 8 bytes (4 registros)

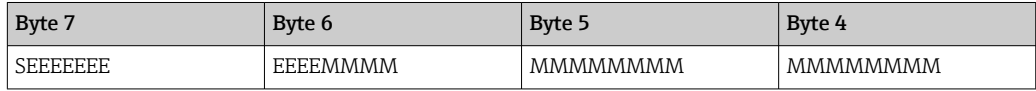

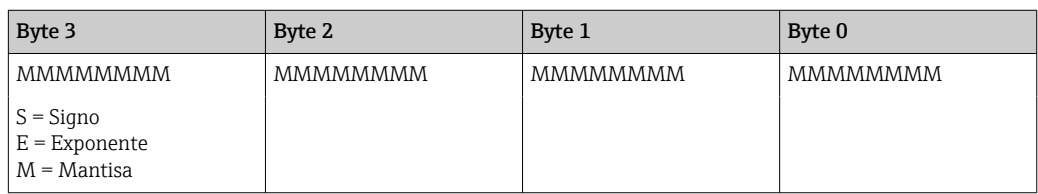

#### INTEGER

Longitud de los datos = 2 bytes (1 registro)

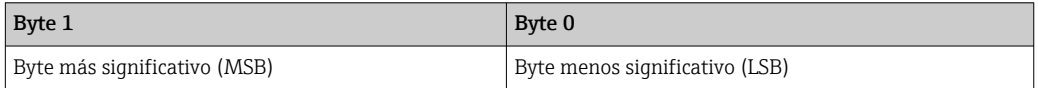

## 5 Secuencia de transmisión de bytes

El direccionamiento de bytes, es decir, la secuencia en la que se transmiten, no está definida en las especificaciones para Modbus. Por eso es importante determinar o ajustar el modo de direccionamiento entre maestro y esclavo durante la puesta en marcha. Se puede configurar en el equipo con el parámetro "secuencia de bytes".

Los bytes se transmiten dependiendo de la opción que se haya seleccionado en el parámetro "secuencia de bytes" en ../Ajustes/Ajustes avanzados/Sistema/Modbus:

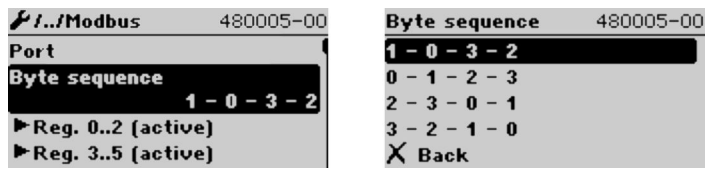

 *1 Menú Ajustes/Ajustes avanzados/Sistema/Modbus*

FLOAT:

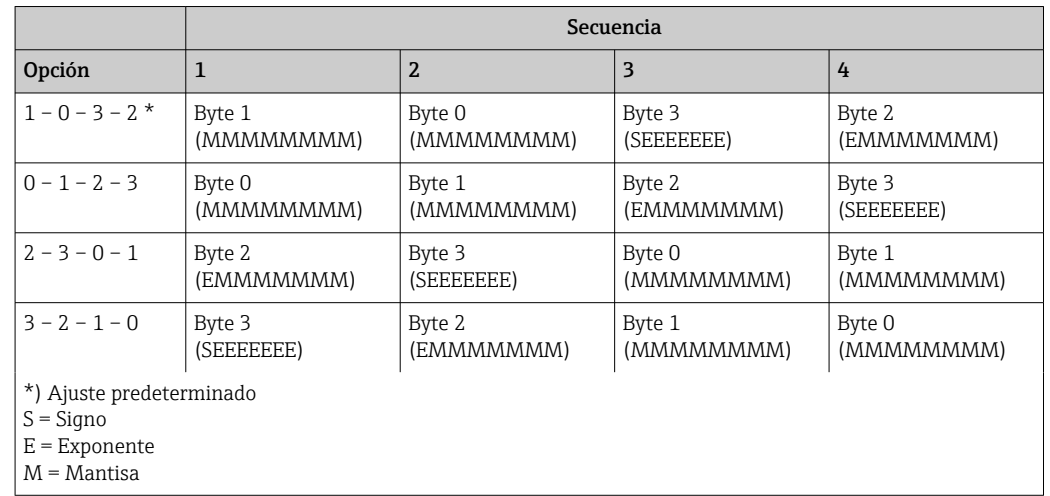

Longitud de los datos = 4 bytes (2 registros)

#### FLOAT64:

Longitud de los datos = 8 bytes (4 registros)

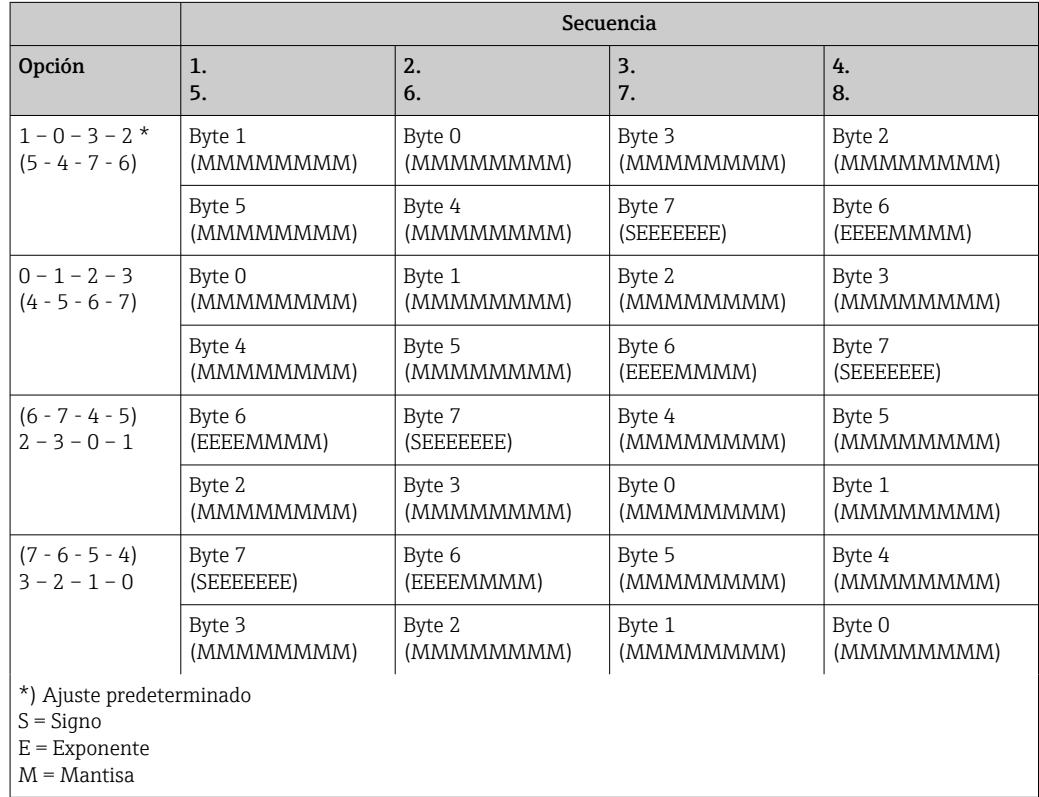

#### <span id="page-7-0"></span>INTEGER (Estado)

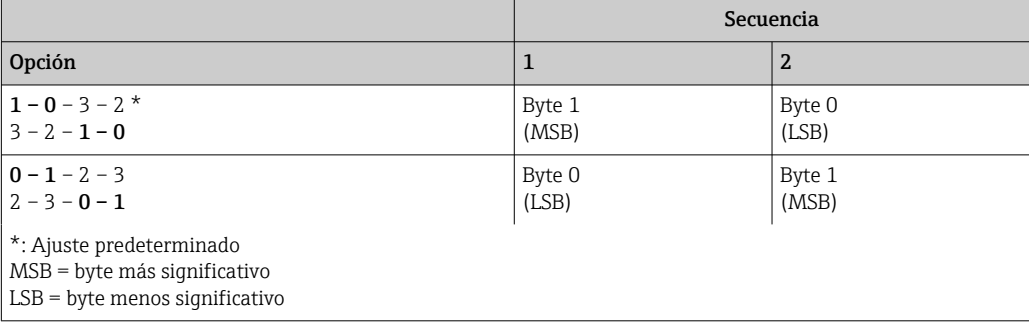

## 6 Mensajes de error Modbus

Si el esclavo de Modbus detecta un error en el mensaje de solicitud del maestro, envía como respuesta un mensaje de error al maestro. El mensaje de error contiene la dirección del esclavo, el código de función, el código de error (código de excepción) y la suma de comprobación. Para indicar que es un mensaje de error, se utiliza el bit principal del código de función devuelto. La causa de error se transmite al maestro mediante un código de excepción.

El equipo admite los siguientes códigos de excepción:

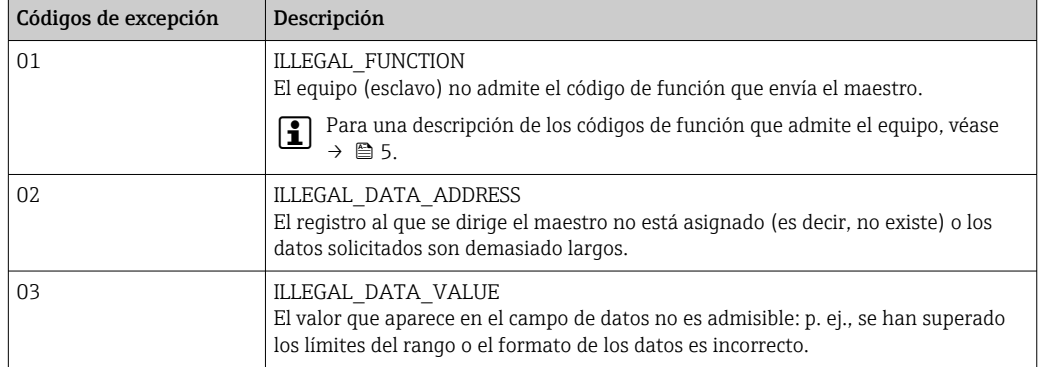

## 7 Lista de registros Modbus

### 7.1 Descripción de funciones

El formato Float64 se admite adicionalmente desde las versiones 1.04.03 (RH33, RS33) y 1.03.03 (RA33).

En el equipo, se pueden asignar de forma flexible hasta 30 parámetros a los registros de 0 a 89 en ../Ajustes/Ajustes avanzados/Sistema/Modbus/Reg. 0..2 a Reg. 87..89 El maestro puede direccionar este bloque de datos entero con un único mensaje de solicitud (dirección de registro [base 1] 1 a 90, 1001-1060, 2001-2030, 3001-3150, 4001-4120).

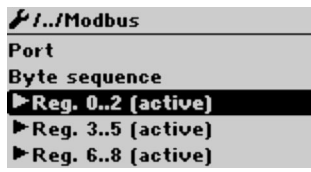

 *2 Ajustes / Ajustes avanzados / Sistema / Modbus*

#### Ejemplo (RH33):

Los valores que se le pueden asignar al RS33 y al RA33 en los ajustes son diferentes de los que se muestran aquí.

Los siguientes parámetros del equipo se deben agrupar con la lista de registros y leerse con un mensaje de solicitud del maestro:

1. Alimentación (dirección 0)

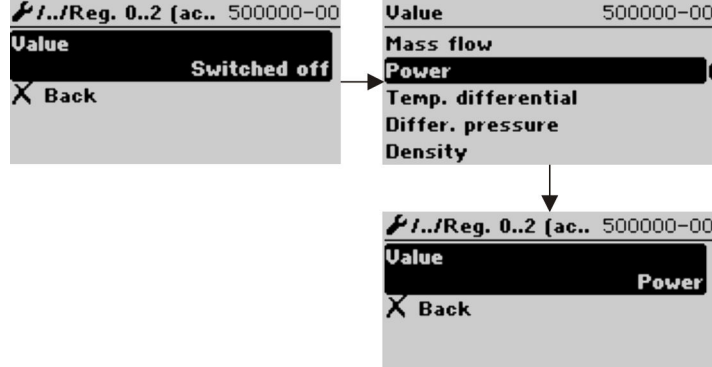

 *3 Ajustes de Modbus, asignar parámetros*

2. Calor (energía), Contador diario (dirección 3)

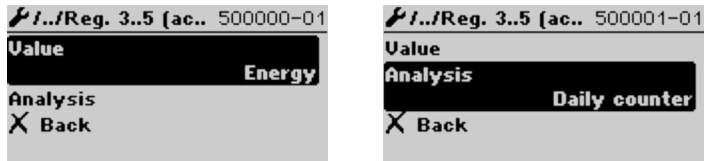

 *4 Ajustes de Modbus, asignar parámetros*

A partir de la dirección 1, el estado y el valor se proporcionan cada uno en 3 registros (esto corresponde a la asignación del equipo).

A partir de la dirección 1001, solo se proporcionan los valores en 2 registros cada uno.

A partir de la dirección 2001, solo se proporcionan los estados en 1 registro cada uno.

A partir de la dirección 3001, solo se proporciona el estado y el valor (Float64) en 5 registros cada uno.

A partir de la dirección 4001, solo se proporcionan los valores (Float64) en 4 registros cada uno.

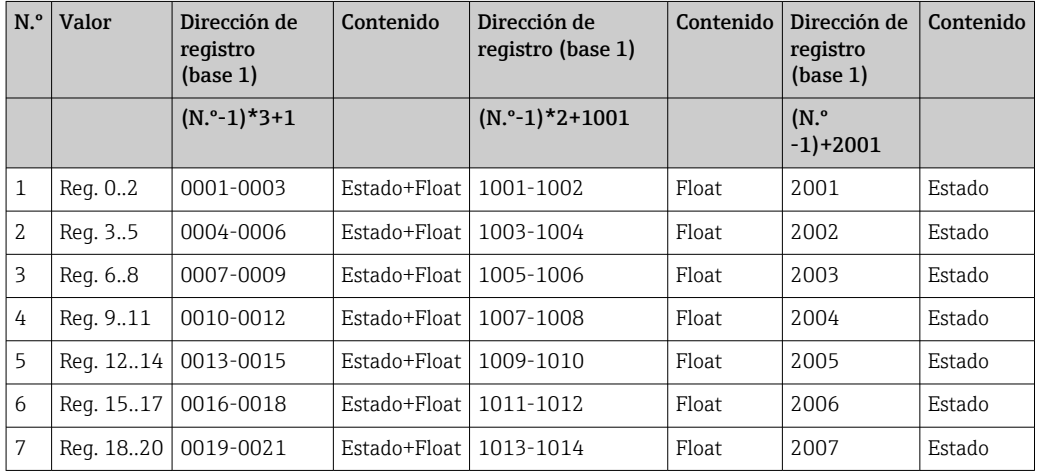

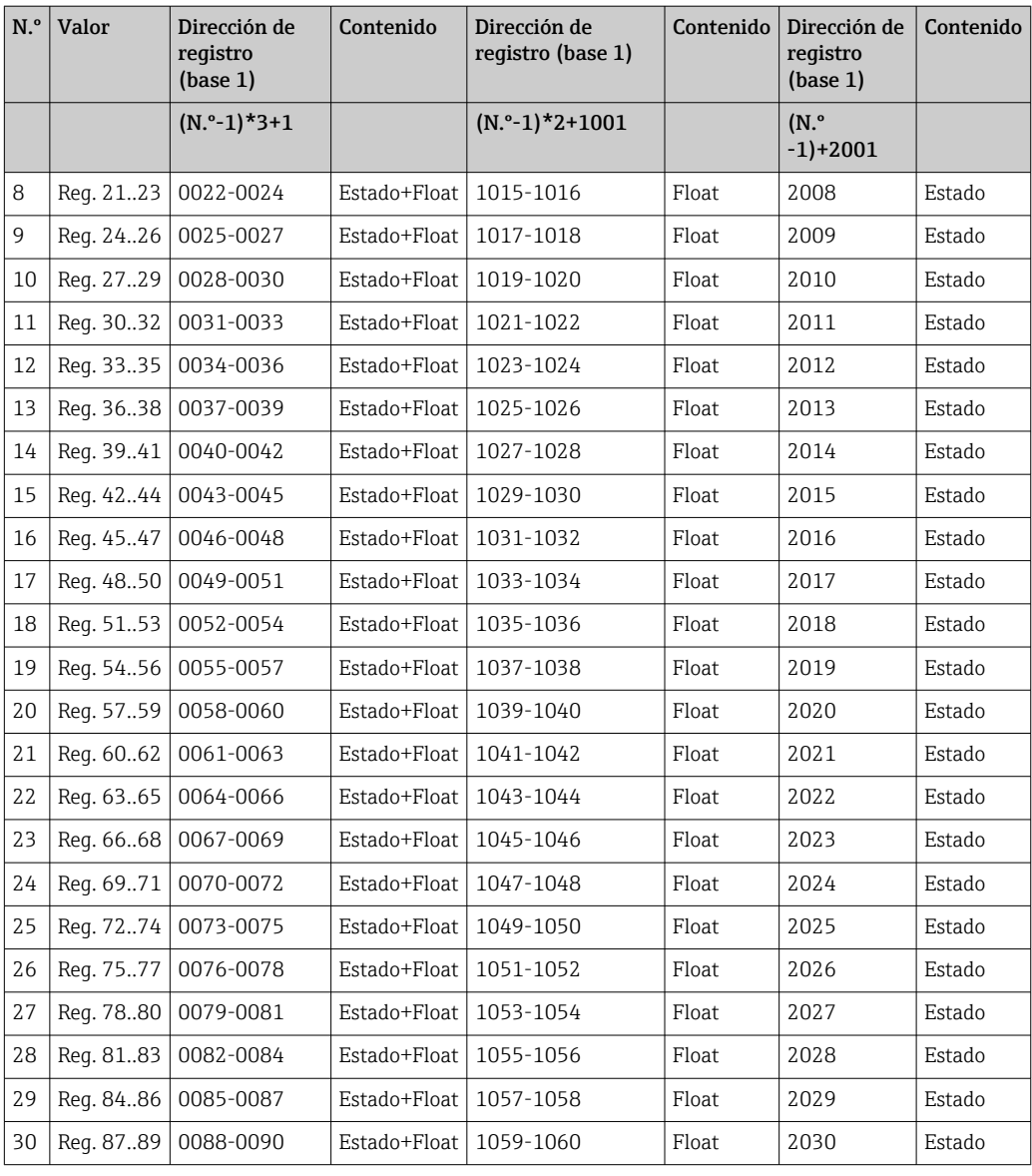

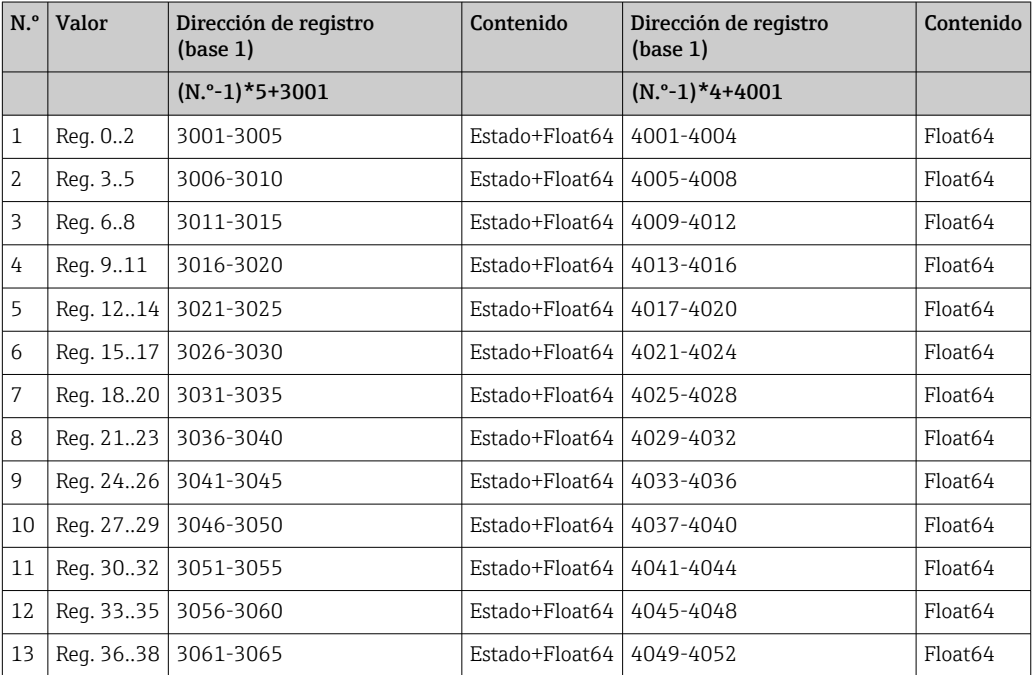

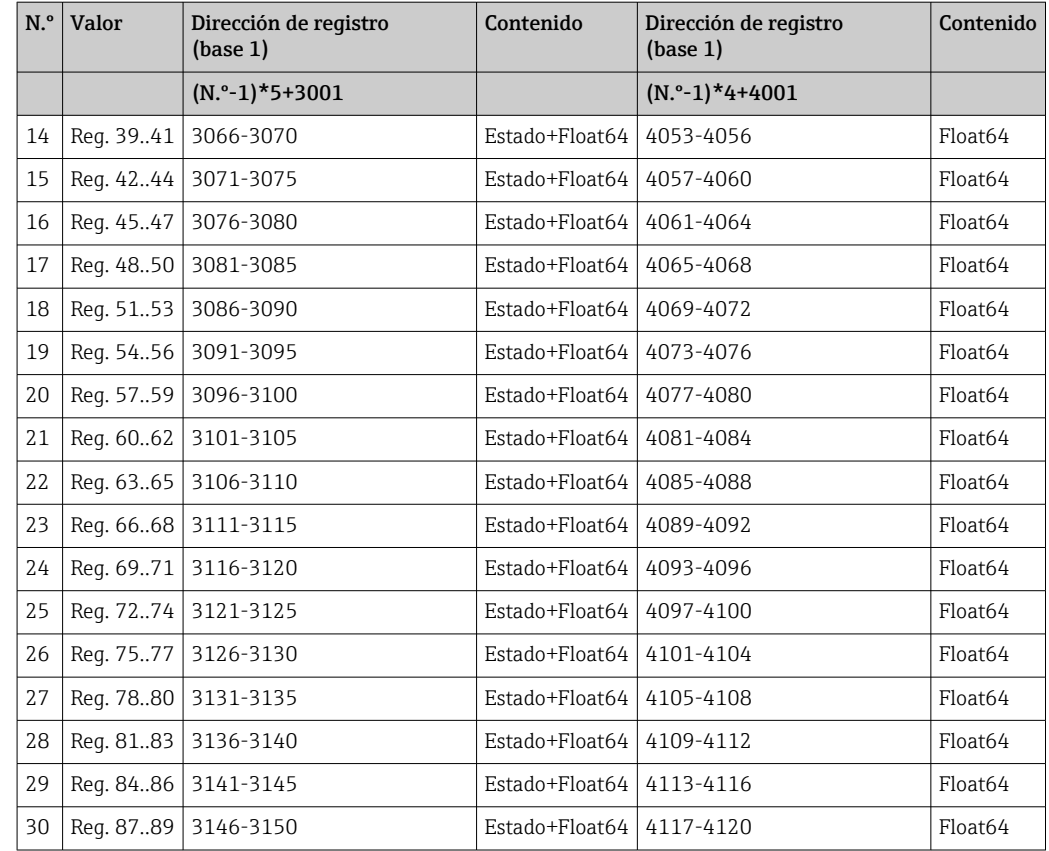

#### Estado (INTEGER):

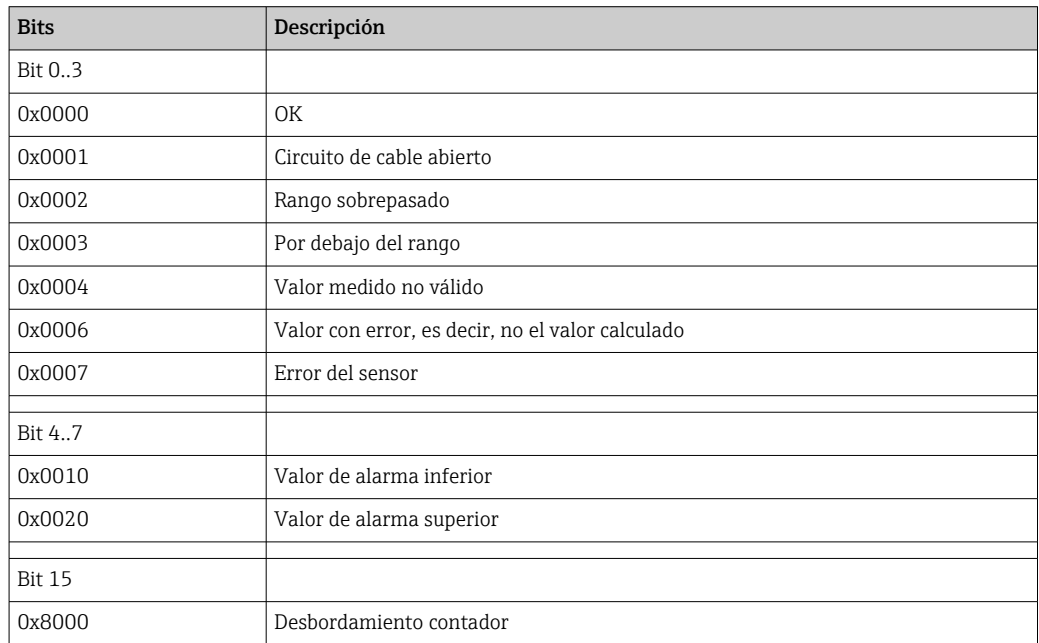

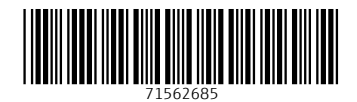

www.addresses.endress.com

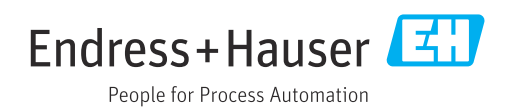